# **Release Notes for DrayTek VigorBX 2000 series (UK/Ireland)**

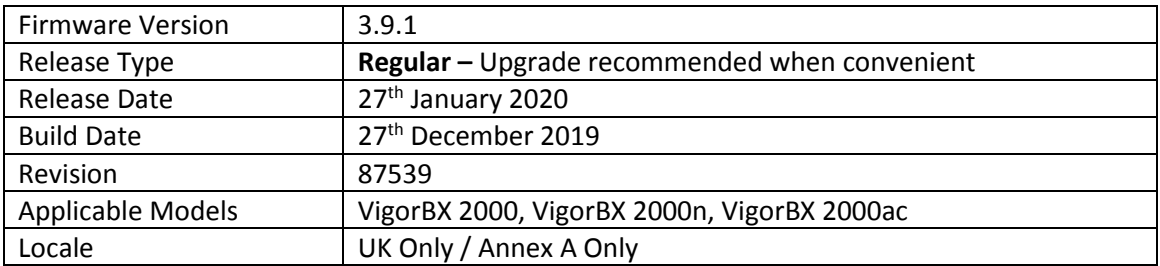

#### **New Features**

(None)

#### **Improvements**

- 1. Internal memory management improvements
- 2. Resolved an issue which could prevent a call being established in rare circumstances

#### **Known Issues**

(None)

# **Firmware File Types**

The ZIP file contains the firmware with two different file extensions, .ALL and .RST. The firmware is identical but the RST file contains factory default settings. If you install the ALL file, your router will retain all existing settings. If you use the RST file, all settings will be wiped from your IP PBX.

# **Upgrade Instructions**

It is recommended that you take a configuration backup prior to upgrading the firmware. This can be done from the PBX's [Advanced] > [System Maintenance] menu.

To upgrade firmware, select *'firmware upgrade'* from the router's system maintenance menu and select the correct file. Ensure that you select the ALL file unless you want to wipe out your router's settings back to factory default.

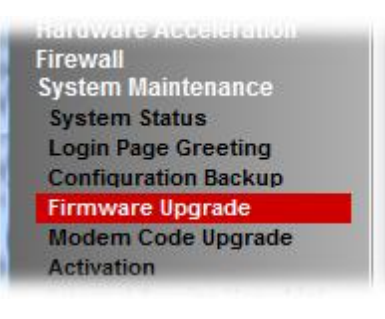

#### **IMPORTANT NOTE – Upgrading Firmware**

When upgrading, make sure to take a full configuration backup from:

# **[System Maintenance] > [Configuration Backup]**

Click the Backup button to download the configuration. Keep this configuration file so that it can be used if it is necessary to restore the PBX system configuration.

# **NOTE: VDSL Modem Codes**

There are three firmware variants available for download

- 1. vbx2000\_391\_vector3.zip / vbx2k\_391\_576D17.all (Contains modem code 576D17)
- 2. vbx2000\_391\_vector4.zip / vbx2k\_391\_579F17.all (Contains modem code 579F17)
- 3. vbx2000\_391\_nonvector.zip / vbx2k\_391\_548006.all (Contains modem code 548006)

The modem code we recommend is 576D17 (vector3)

Modem code 576D17 supports G.INP (G.998.4 TX and RX retransmission) and vectoring (G.993.5) If your line does not support vectoring then the modem code will operate without vectoring and modem code 576D17 is still recommended.

# **IMPORTANT NOTE – IP PBX Security**

- Disabling remote registrations is recommended if remote registrations are not required. This is controlled via [IP PBX] > [PBX System] > [SIP Proxy Setting] and also each extensions profile
- It is strongly recommended that you always use strong passwords for both the router/pbx itself and extensions to reduce the possibility of unauthorised access/calls

# **Manual Upgrade**

If you cannot access the router's menu, you can put the router into 'TFTP' mode by holding the RESET whilst turning the unit on and then use the Firmware Utility. That will enable TFTP mode. TFTP mode is indicated by all LEDs flashing. This mode will also be automatically enabled by the router if there is a firmware/settings abnormality. Upgrading from the web interface is easier and recommended – this manual mode is only needed if the web interface is inaccessible.

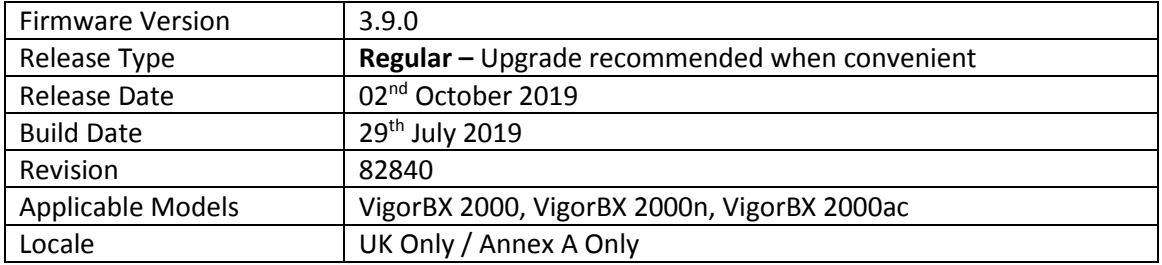

- 1. STUN server is now available for [IP PBX] > [SIP Trunk] accounts
- 2. Anti-Spoofing feature added into [Firewall] > [Defense Setup] section
- 3. Service activation status can now be verified from [MyVigor Services] > [Service Status]
- 4. IPsec EAP (IKEv2) is now supported as a LAN to LAN VPN protocol
- 5. Menu Search bar added

#### **Improvements**

- 1. Access List does apply to the router's TR-069 Management service, which uses TCP 8069 by default
- 2. IPsec EAP option added to IKEv2 LAN to LAN VPN to use X.509 for authentication
- 3. SIP Trunk credentials length increased
- 4. WAN2/LAN LED display error on the Dashboard corrected
- 5. Unable to block a static route by the firewall when a remote dial-in user is connected
- 6. CDR mechanism improved
- 7. Unable to access Internet after activating Web Portal Setup
- 8. An error message appeared when SSH client tried to exit the SSH connection
- 9. Improvements to LAN-to-LAN mechanism for scenarios with more than 20 VPN tunnels
- 10. The WAN (USB) Help button is now pointing at correct URL
- 11. Configuration backup files secured with a password could not be restored
- 12. The "sys tr069" command would display incorrect information
- 13. PPPoA passthrough improved
- 14. SSH session time out mechanism improved
- 15. Some restored configuration backup files could cause the router to stop responding

#### **Known Issues**

(None)

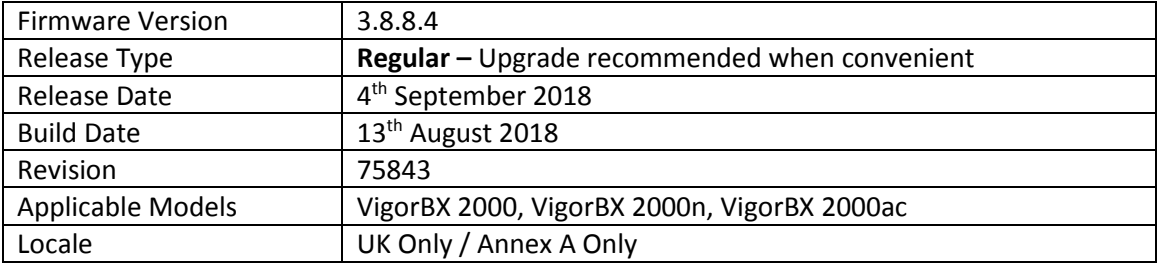

(None)

# **Improvements**

1. Syslog & SMTP Server fields in [System Maintenance] > [Syslog/Mail Alert Setup] now allow up to 63 characters for longer hostnames

#### **Known Issues**

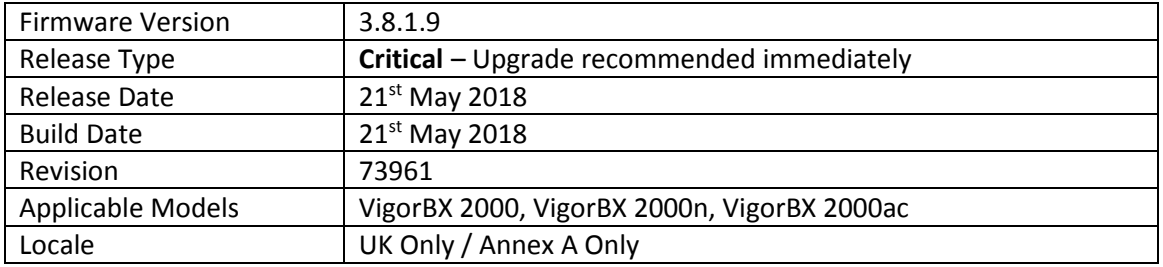

# **Security Advisory [https://www.draytek.co.uk/support/security-advisories/kb-advisory-csrf](https://www.draytek.co.uk/support/security-advisories/kb-advisory-csrf-and-dns-dhcp-web-attacks)[and-dns-dhcp-web-attacks](https://www.draytek.co.uk/support/security-advisories/kb-advisory-csrf-and-dns-dhcp-web-attacks)**

Check your DNS and DHCP settings on your router. If you have a router supporting multiple LAN subnets, check settings for each subnet. Your DNS settings should be either blank, set to the correct DNS server addresses from your ISP or DNS server addresses of a server which you have deliberately set (e.g. Google 8.8.8.8). A known rogue DNS server is 38.134.121.95 - if you see that, your router has been changed.

# **New Features**

None

#### **Improvements**

1. This firmware includes improvements to harden the web interface against attacks. We have become aware of specific attacks against router, including DrayTek models where hackers have altered specific settings relating to your DNS servers and DHCP settings. You should urgently check those settings on your router. If they appear to have been tampered with, correct them and change your admin password and for any other config anomalies. Restore a config backup if you have one (from prior to the attack). We continue to investigate this issue but the first priority was to issue updated firmware.

# **Known Issues**

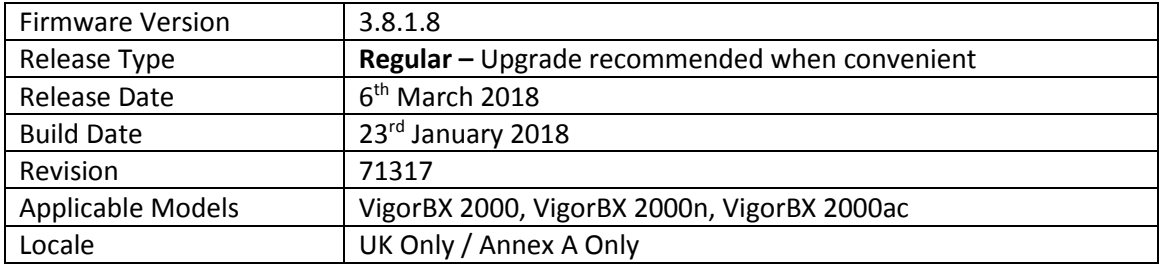

1. Call Barring – Block Anonymous configured in [IP PBX] > [Dial Plan] can now play a User or System prompt to anonymous callers that are blocked by the PBX system

# **Improvements**

- 1. Corrected an issue that could stop Voicemail messages being deleted from an extension's voicemail inbox
- 2. Backing up entries in [Wireless LAN] > [Access Control] could display a dialog box with incorrect information
- 3. The PBX system could send incorrect model name information to VigorACS 2 in the [Provision] > [Firmware Upgrade] > [Firmware Upgrade Job Settings] menu of VigorACS
- 4. Voicemail to email was unable to send correctly with firmware 3.8.1.6 & 3.8.1.7
- 5. Syslog to USB could stop saving logs to USB in some configurations
- 6. Resolved interoperability issue that could cause outgoing calls to disconnect after a few minutes
- 7. Resolved intermittent issue with remote extensions that could cause no audio on calls
- 8. Voicemail greeting for extension 901 could not be recorded from another extension
- 9. VigorPhone 350 could not clear voicemail messages correctly in some configurations
- 10. Improved handling of voicemails saved to attached USB storage
- 11. Voicemails for a Hunt Group received from a PSTN trunk call could not be played back
- 12. "Open WAN Interface for this Channel" is available for PPPoE/PPPoA and Static or Dynamic IP WAN setup in [WAN] > [Multi-PVC/VLAN] > [Channel]
- 13. Support for Vector 4 (579F17) VDSL modem code

# **Known Issues**

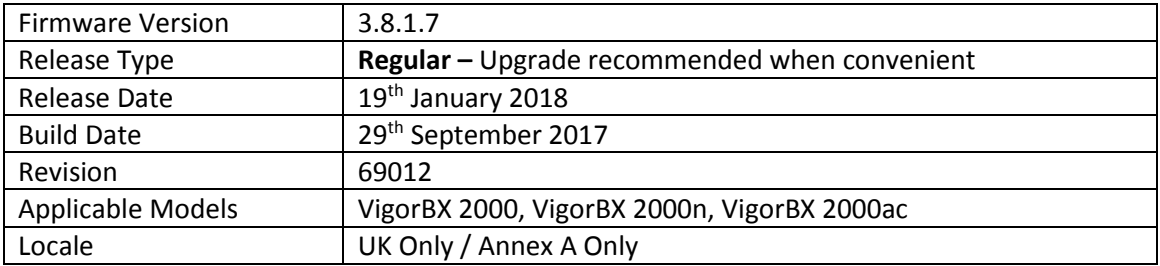

1. Support for the VigorBX 2000n

#### **Improvements**

- 1. Improved detection of busy tones with PSTN FXO ports
- 2. Minor web interface improvements
- 3. LED display for PSTN loop-through via Line 1 was incorrect when the power was off
- 4. Resolved issues with the [Load Balance/Route Policy] > [Diagnose] feature that could show packets being dropped incorrectly

#### **Known Issues**

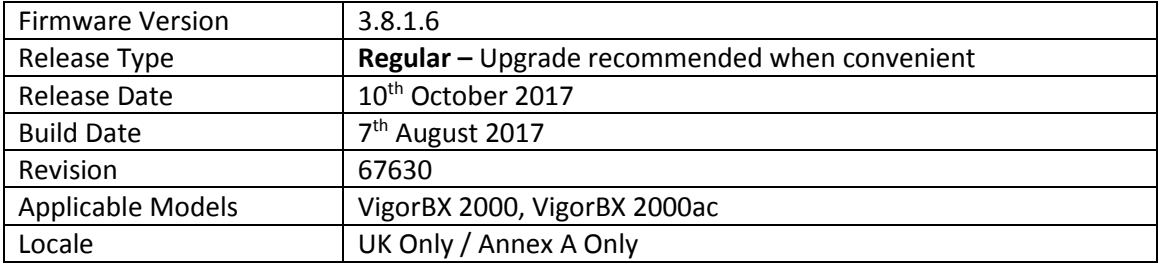

1. VigorAPs connected to the VigorBX 2000 can now be managed across a LAN-to-LAN VPN tunnel that supports Central AP Management by a remote router such as the Vigor 2860, controlled with the "vpn passAPM" command. More information here: <https://www.draytek.co.uk/support/guides/kb-centralapm-overview#apm-over-vpn>

#### **Improvements**

- 1. PSTN FXO trunk audio quality could be poor with some telephone line conditions
- 2. PSTN trunks can now be specified for [Dial Plan] > [Speed Dial]
- 3. "Remove Trunk Number" added to [IP PBX] > [PBX System] > [Phone Setting]> [FXO1]/[FXO2]
- 4. Resolved an issue that could cause no audio on outbound calls after firmware upgrade
- 5. Hold Reminder beep tone would not play for calls on hold on the VigorPhone 350
- 6. Voicemail audio could play back incorrectly when using G.711A codec only
- 7. VoIP connection was busy when CLIR was selected
- 8. Telnet command to enable VigorPhone 350 provisioning did not work correctly
- 9. Resolved an issue with "ippbx pbxSystem callRoute -v" telnet command
- 10. Fixed an issue with Auto Attendant that could cause it to stop answering calls correctly
- 11. Extensions registering to the PBX via domain name would receive a 403 Forbidden response
- 12. The Peer Number shown by "ippbx status extMonitor" did not update correctly
- 13. LAN clients can no longer access the router management interface(s) outside of their own VLAN
- 14. Export Parameters (via xml download) tab added to [System Maintenance] > [TR-069]
- 15. Added options in [System Maintenance] > [Management] to disable HTTPS management via TLS 1.0, TLS 1.1 or TLS 1.2
- 16. Edit address option added for Static IPv6 Addresses in [WAN] > [Internet Access] > [IPv6]
- 17. Improved handling of WAN Alias IPs by sending an ARP request to the WAN Gateway upon first configuration
- 18. Interoperability improvements to the router's SSH server
- 19. Improvements to wording of "vdsl vendorid" cli command
- 20. NAT Loopback did not work correctly with routed LAN subnets
- 21. NAT Loopback did not work for DMZ Host addresses
- 22. Improved handling of longer Router Name when configured via cli
- 23. A Dial-In IPsec LAN-LAN with a /32 (255.255.255.255) remote network mask would display an incorrect Gateway IP and cause the "More" option to work incorrectly
- 24. Unable to wake up remote computer when using Wake On LAN from the internet
- 25. Pings to IP addresses through a VPN tunnel displayed the wrong interface when using [Diagnostics] > [Ping Diagnosis]
- 26. Improved Content Filtering of YouTube when accessed through the Google Chrome browser
- 27. Configuration file uploaded to the PBX via HTTPS could not be restored
- 28. Route Policy Diagnostics did not display the correct rule when matching a Destination Domain Name
- 29. IPv6 Object IP addresses could not be set correctly
- 30. WAN IP Alias addresses did not work correctly with ports opened in [NAT] > [Open Ports]
- 31. Access List was not applied correctly to HTTPS management when additional administrator accounts were configured on the router

#### **Known Issues**

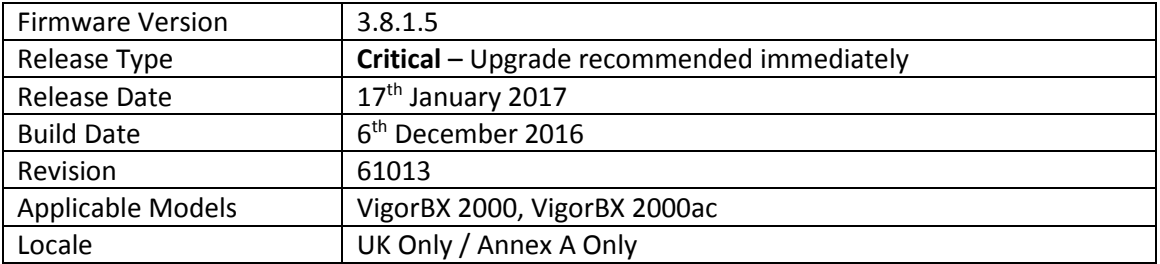

1. [IP PBX] > [Diagnostics] added to test PSTN Caller ID & Tone functions

#### **Improvements**

1. Security improvements including one or more considered critical.

# **Known Issues**

(None)

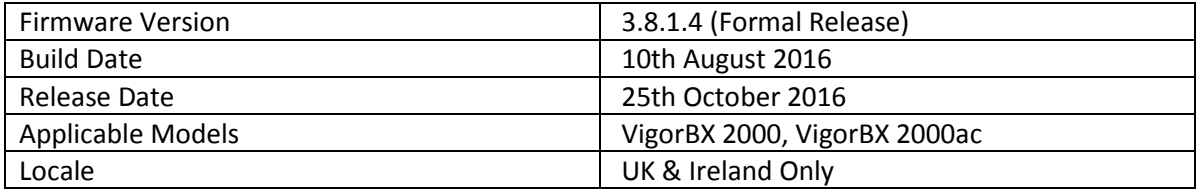

1. Incoming Trunk and Alias numbers / names are now displayed in [IP PBX] > [PBX Status] > [Call Detail Records] along with the Extension receiving the call in the format of "[Trunk/Alias number]/[Extension]"

# **Improvements**

- 1. [Personal Voice Mail Greeting Prompts] web interface now supports Hunt Groups (numbers 51 to 70 = Hunt Groups 1 to 20)
- 2. Additional WAN registration options added for SIP Trunks ("WANx Only" / "WANx First")
- 3. SIP Trunk auto failover to backup WAN interfaces can be controlled with "WANx First" registration option or disabled with "WANx Only" setting
- 4. SIP Trunk registration now supports registration over 3G / 4G USB WAN
- 5. Night Service can now play on/off User Prompts to indicate setting change, specified in [IP PBX] > [PBX System] > [PBX Service Number]
- 6. Improvements to IPPBX Dashboard view to display the Office Hours state of the PBX system (decided either by schedule or Night Service over-ride
- 7. Added "voip dsp setFxoGain" CLI command to control FXO port TX and RX Gain values
- 8. Added "voip dsp setCidDetGain" CLI command to control Caller ID Detection Gail values
- 9. Custom Trunk can now increase DTMF gap for dialling up to 1000ms with "ippbx lineSetting custom n -t" CLI command
- 10. Improved audio quality of Auto Attendant through the FXO / PSTN Trunk ports
- 11. Uploading prompts via [Prompt Maintenance] now supports HTTPS
- 12. Session validation method improved in Web UI
- 13. Improved Wildcard "?" handling algorithm
- 14. Call Detail Record was not displayed correctly when a call was forwarded to another number by a Hunt Group's Overflow Rule
- 15. Numbers in [IP PBX] > [PBX Status] > [Extension Monitor] were not displayed correctly when using Call Parking

# **Known Issues**

(None)

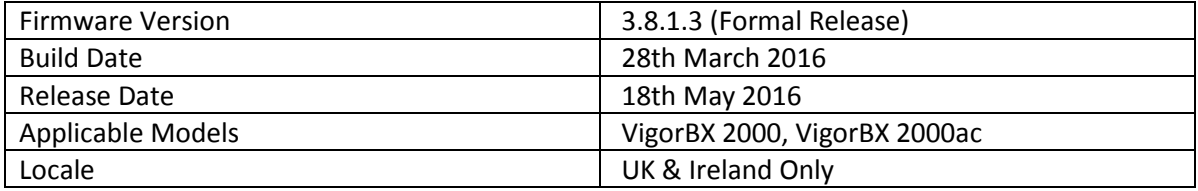

1. Dashboard now shows Office Hours state and new Colours for Extension / Trunk states:

#### PSTN Trunks:

Grey = Not Enabled Green = Enabled and Plugged in / Ready to use Orange = Enabled, Line in Use

#### SIP Trunks:

Grey = Not Enabled Green = Enabled and Registered Orange = Enabled, Line in Use Red = Enabled and Unregistered

#### Extensions:

Grey = Not Enabled Green = Enabled and Registered Orange = Enabled and Line in Use Red = Enabled and Unregistered

2. Web interface to upload and manage custom Voicemail Greeting prompts for Extensions in [IP PBX] > [PBX System] > [Prompt Maintenance] in [Personal Voice Mail Greeting Prompts]

#### **Improvements**

- 1. Improvements to FXO Dial Tone Detection mechanism
- 2. Changed TCP Initial sequence number mechanism
- 3. Added X-Frame-Options to HTTP headers
- 4. Session validation method improved in Web UI
- 5. Resolved display issue in [Load-Balance/Route Policy] > [Diagnose]
- 6. Improvements to [IP PBX] > [PBX System] > [Prompt Maintenance] User and System prompt web interface
- 7. Resolved display issue for [Object Settings] > [Notification Object]
- 8. Some display & functionality issues with the use of "889" voicemail interface have been resolved
- 9. Telnet "ipf" display issue for rules configured with a protocol of "TCP/UDP"
- 10. mDNS (Bonjour) mechanism improved for networks that do not use IPv6

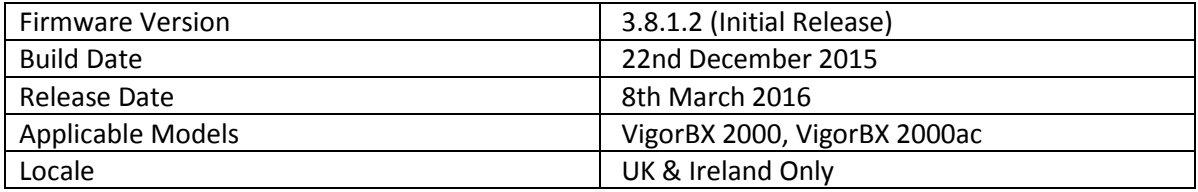

**First Firmware Release for this model**

**[END OF FILE]**